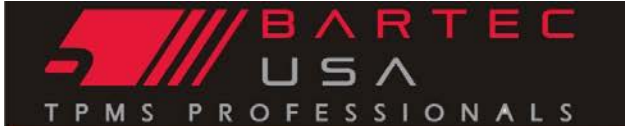

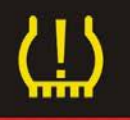

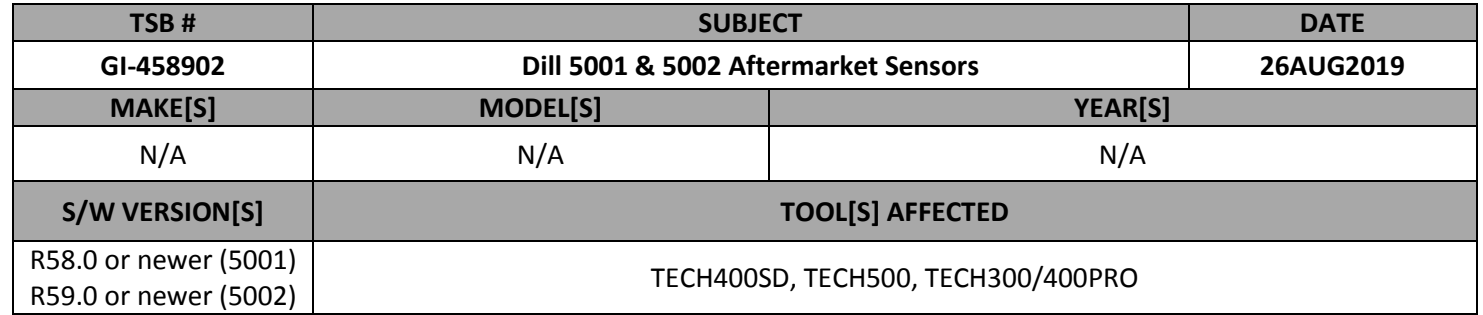

## **Overview**

The Dill Air Controls 5001 & 5002 TPMS sensors are an Aftermarket Programmable sensor solution. To use these sensors with your Bartec tools, you must be updated to the correct version of software.

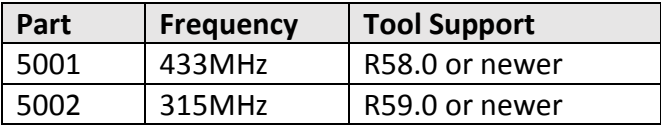

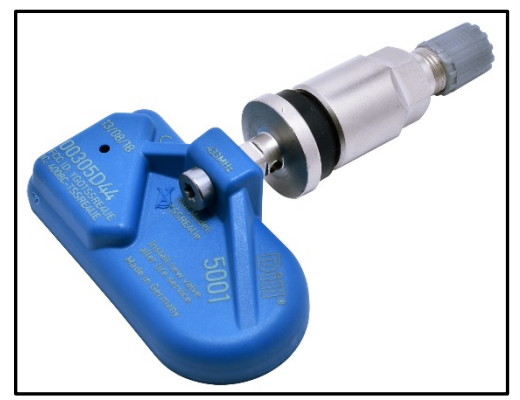

*Note: The best practice is to "pre-program" these sensors before you install within the wheel/tire. If programming in the wheel/tire, insure the pressure is at 0 psi.* 

## **Process**

- 1. Update your TPMS tool to the correct version of software or newer (see above)
- 2. Select "New TPMS Service"
- 3. Select the Make-Model-Year you are working on. Note: We suggest usiung the VINdicate option to insure the correct MMY is selected.
- 4. Select "Program Sensors"from the list of Operations
- 5. Locate the Dill Part Number you are using on the tool screen, and select.
- *6.* Follow the on screen prompts to complete programing. *Note: If Create ID was used, the vehicle must be Relearned following sensor installation.*

For more information, including coverage, visit [www.dillaircontrols.com](http://www.dillaircontrols.com/) or click this link to view their TSB on the 5001 part [Dill\\_TSB\\_5001](http://dillaircontrols.com/dill/wp-content/uploads/2018/11/5001-Sensor-433MHz-with-Program-Instructions.pdf)

©2019, Bartec USA, LLC

Bartec USA Technical Support: [866]407-8767

**SEMA TIO EWTC** AAIA aapex **IATN:** DEL MEM **CLICATE** 

Bartec makes commercially reasonable efforts to provide accurate and complete data in connection with our tools and our website, but the volume of data compiled and the variety of sources from which the data comes makes it impossible to warrant full accuracy or completeness of any kind. AS A RESULT, BARTEC DOES NOT WARRANT, AND SPECIFICALLY DISCLAIMS ANY WARRANTY, THAT OUR TOOLS, WEBSITE, AND/OR THE CONTENT CONTAINED THEREIN IS ACCURATE OR COMPLETE.